# MyUSBOnly Crack With License Key Free Download [Mac/Win]

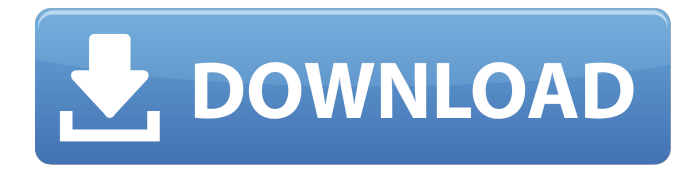

## **MyUSBOnly 9.5.0 Download [Updated]**

The best way to protect the data on your laptop or desktop is to add a password. However, a lot of people don't know that. So, if you have a laptop but don't want it to get stolen, you'll need to be more creative than just locking it with a password. With several apps and tools out there, you can easily block access to your computer and protect your data. If you don't want anyone to access it without your authorization, you'll need an app to help you secure your files. However, sometimes, your laptop will be connected to a computer network and you might want the network administrators to have some access to some files. So, another issue can be to allow them to share some data. In either case, you'll need a protection mechanism. USB Disk Privacy will help you on this. It allows you to keep your laptop, desktop or both safe. There are many apps that help you to protect your laptop and desktop from thieves, but most of them are only designed to work one way. You can read the files on the laptop. But, there isn't anything you can do when you want the other computer to let you access the data. With USB Disk Privacy, you can protect the data on the portable storage device and protect it from prying eyes. It works much like a firewall. The app will help you block the network traffic on the wired network and on the wireless network as well. Of course, it is not meant to be something that you turn on permanently. It is more of a security measure that will be helpful for you during a short period of time. The app will also help you to protect your data if you have access to a cell phone. It helps you to hide information like calls, photographs and your contacts. It works with encrypted content. This means that everything you do will be kept a secret. However, the app won't work if it is offline. So, when you want to protect your data, the app's phone mode will be helpful. The app is compatible with Windows 7, 8, and 10, along with Mac. However, it can only be used on USB storage devices. The app costs \$4.95 and it requires an administrator password. After that, you can decide to leave the app to do its job or turn it off. What is New in v4.0.1: \* Minor Improvements

#### **MyUSBOnly 9.5.0**

Access/Scan the hard drive and block unauthorized drives from connecting to the computer. MyUSBOnly highlights: Block USB drives, media files and sensitive data that you don't want anyone to see Be aware of all flash drives or any other device that appears when you insert it into the USB port Keep an overview of any files that were copied, modified or deleted Prevent your computer or portable device from being cracked and share files without any trouble MyUSBOnly Features: Requirements: Windows Vista, Windows 7, Windows 8, Windows XP .NET Framework 2.0 or later (for Java version) Up to 700 MB of free space on your hard drive MyUSBOnly Free Version: Runs in the background No ads Free, no price tag Apps for the same program, but paid: MyUSBOnly Pro: A portable version (doesn't need to be installed on the computer) Does not require admin rights No ads Paid, \$5 MyUSBOnly Free & MyUSBOnly Pro comparison: MyUSBOnly Free Pros: Free Not really a paid version No ads Cons: Does not require admin rights This may be an issue for some users No built in firewall protection MyUSBOnly Free Cons: Does not require admin rights This may be an issue for some users MyUSBOnly Pro Pros: Does not require admin rights This may be an issue for some users No built in firewall protection MyUSBOnly Pro Cons: Paid User interface is not very intuitive Conclusion: MyUSBOnly should be able to secure your data and files so that no one can access them. The free version gives you all the features that you would expect, but the \$5 price tag for the pro version makes it seem a bit cheaper for the features. Try it out and see if it will allow you to do what you want. For those who don't want to use it, there are dozens of other apps that you can install, all of them giving you the same features that the MyUSBOnly app does.Information technology systems are typically implemented as distributed systems in which a number of different interconnected physical or virtual devices perform different functions. As b7e8fdf5c8

## **MyUSBOnly 9.5.0 With License Code**

• Monitors all connections • Restricts and logs access • Attempts to stay persistent • Supports setting a Password • Supports Hidden OS files Integrate the MyUSBOnly setup with OPPO Find & Wake to block unauthorized USB storage When connected to OPPO Find & Wake, MyUSBOnly will automatically block unauthorized USB connections. The process is managed by OPPO Find & Wake, so users do not have to exit and go back into MyUSBOnly to deal with issues. OPPO Find & Wake will identify when USB storage has been connected, automatically detect the connection source and inform the user. Restrict access to your computer with MyUSBOnly Stop random people from accessing and copying files from your computer. MyUSBOnly is a very effective tool that does not require any knowledge of advanced hacking methods. It functions as an offline protection mechanism that scans all incoming USB storage devices and restricts all unauthorized connections. It is highly effective against potentially dangerous devices like flash drives, Smart Media, music players and smartphone. The program does not require you to be online to operate, since it functions by detecting incoming connections. MyUSBOnly can log and even block USB storage. It can also prevent operating system files from being modified or copied. MyUSBOnly can be managed through the Settings menu and it will disable USB ports that are connected to unauthorized storage. MyUSBOnly Description: • Runs completely without an internet connection • Detects incoming connections • Restricts access • Disables infected USB ports Fully protect your system with MyUSBOnly MyUSBOnly is a very effective protection tool. It employs a powerful method that works by blocking unauthorized storage devices, which gives a nice level of protection. The software should be installed on the target computer and no online connection should be required in order to prevent unauthorized users from making any changes to files, folders or operating system files. The operating system should be allowed to do its work without being affected by this protection method. MyUSBOnly can be set to run on boot and should be the first program started every time the computer is turned on. It will check all incoming connections and notify the user. MyUSBOnly can be managed from the Settings menu and will stop USB ports connected to unauthorized storage. It will be highly effective against devices such as flash drives, MP3 players, Smart Media and smartphone. If files and folders are detected as being modified or copied, it will alert the user. MyUSB

#### **What's New In MyUSBOnly?**

[1] The standard method for you to remove MyUSBOnly is to uninstall it from the control panel. You will find the program's location there as well. Simply locate it and click the Uninstall button. The tool will be successfully removed from the system. [2] Alternatively, you can also right click the MyUSBOnly icon and then select the Uninstall option. This will remove the app from the system without the need to find its location in the main control panel. [3] A third option is to delete MyUSBOnly through some advanced methods. This way is more complicated, but it is very effective as well. You should be very careful when following this method. [4] It is always a good idea to create a backup file of your MyUSBOnly settings. These are stored in the

C:\Users\\AppData\Roaming\MyUSBOnly\settings file. You may simply copy this file to a safe location and then you can restore the settings to the original place. [5] With a bit of work, you can also extract your MyUSBOnly settings from the system registry in a manner that allows restoring the settings to the current settings that you have. You should then look for the MyUSBOnly settings.xml file and copy it to a safe location. Lastly, you can restore the original settings by restoring the file to the original location. [6] If you choose to manually replace the registry information for the installed MyUSBOnly tool, make sure to keep the file permissions in mind. The replacement file should be the only one that is being changed. So, make sure the file hasn't been changed by a third-party tool. You can do this by going to the location where the original MyUSBOnly registry information is located, replacing it with the different one. [7] It is important to know that your primary concern is data security. If you simply want to protect your programs and data from other users and unauthorized

users, then the built-in Windows Firewall should be enough. Pros: MyUSBOnly is a program that is designed to keep access to sensitive information safe and secure. With its use, you can ensure that your private documents, music and other items aren't accessed without your permission. It's a nice tool to use if you need to keep the access secure. The interface is modern and easy to use. All you need to do is point the app to the storage

# **System Requirements For MyUSBOnly:**

Mac OS X Version 10.3 or later 2 GB RAM Mac OS X 10.4 or later Intel-based Macs with ATI graphics card A wireless keyboard or mouse is recommended for use with the application, but it is not required The application relies on FileMaker 12 or later. FileMaker 12 is available in the Mac App Store for a one-time \$99 purchase. FileMaker is a registered trademark of FileMaker, Inc. For Mac users: You

<https://diariosinfiltro.com/advert/citrox-crack-license-key-full-3264bit/>

[https://damp-basin-62908.herokuapp.com/CD\\_2\\_MP3\\_Ripper.pdf](https://damp-basin-62908.herokuapp.com/CD_2_MP3_Ripper.pdf)

[https://alaediin.com/wp-content/uploads/2022/07/Amazing\\_Mail\\_Checker\\_Crack\\_3264bit.pdf](https://alaediin.com/wp-content/uploads/2022/07/Amazing_Mail_Checker_Crack_3264bit.pdf)

<https://www.valenciacfacademyitaly.com/2022/07/04/yttitlescraper-crack-for-windows-2022/> <http://www.delphineberry.com/?p=13932>

<https://calway287cnah.wixsite.com/partmankennbe/post/odboso-fileretrieval-crack-download-latest> <https://morning-headland-77045.herokuapp.com/amawyl.pdf>

<https://www.verenigingvalouwe.nl/advert/java-remote-control-with-serial-key-free-download-2022/> <https://betrayalstories.com/ce-secure-crack-serial-key-latest/>

<https://amplefair.com/nexticon-lifetime-activation-code-for-pc-2022/>

<http://theinspirationseekers.com/windows-media-asf-view-9-series-crack-torrent/>

[https://www.cufflinkscustom.com.au/sites/www.cufflinkscustom.com.au/files/webform/volykav686.pd](https://www.cufflinkscustom.com.au/sites/www.cufflinkscustom.com.au/files/webform/volykav686.pdf) [f](https://www.cufflinkscustom.com.au/sites/www.cufflinkscustom.com.au/files/webform/volykav686.pdf)

<https://abckidsclub.pl/win7se-crack-with-full-keygen-x64/>

<https://www.nzangoartistresidency.com/web-file-transfer-crack-free-download/>

<http://dichvuhoicuoi.com/wp-content/uploads/2022/07/emelphyl.pdf>

<https://www.hoursmap.com/wp-content/uploads/2022/07/Scanner.pdf>

<https://thehomeofheroes.org/iis-logfile-analyser-21-12-3-1-crack-pc-windows-latest-2022/>

[https://www.linkspreed.com/upload/files/2022/07/mkK1VDdhYsMu9YzJ9YfQ\\_04\\_6c3493a10628d5d03](https://www.linkspreed.com/upload/files/2022/07/mkK1VDdhYsMu9YzJ9YfQ_04_6c3493a10628d5d0363c09aeb0434a21_file.pdf) [63c09aeb0434a21\\_file.pdf](https://www.linkspreed.com/upload/files/2022/07/mkK1VDdhYsMu9YzJ9YfQ_04_6c3493a10628d5d0363c09aeb0434a21_file.pdf)

[http://cleanexgal.yolasite.com/resources/Free-Voice-Changer-Deluxe-2891-Free-License-](http://cleanexgal.yolasite.com/resources/Free-Voice-Changer-Deluxe-2891-Free-License-Key-3264bit.pdf)[Key-3264bit.pdf](http://cleanexgal.yolasite.com/resources/Free-Voice-Changer-Deluxe-2891-Free-License-Key-3264bit.pdf)

[https://paddock.trke.rs/upload/files/2022/07/8EWGoQ7T1cfaTckXCJcx\\_04\\_a95f5981348412f82d9c76a](https://paddock.trke.rs/upload/files/2022/07/8EWGoQ7T1cfaTckXCJcx_04_a95f5981348412f82d9c76acbb1b7ff9_file.pdf) [cbb1b7ff9\\_file.pdf](https://paddock.trke.rs/upload/files/2022/07/8EWGoQ7T1cfaTckXCJcx_04_a95f5981348412f82d9c76acbb1b7ff9_file.pdf)